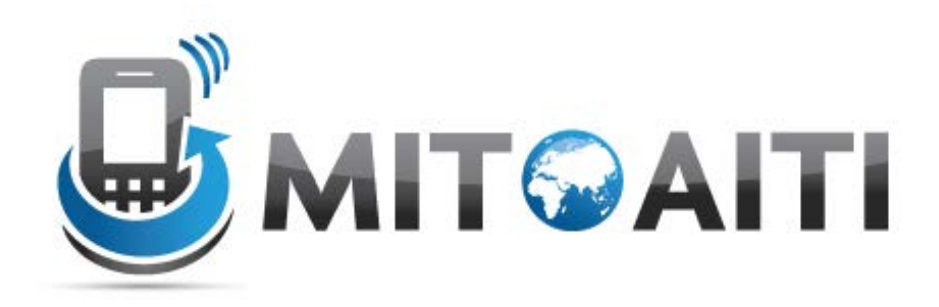

#### Accelerating Information Technology Innovation

http://aiti.mit.edu

Ghana Summer 2013 Lecture DJ02 – Django Models

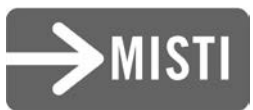

#### Agenda

- Django files
- Data Relations
- Django models

#### The Django File Structure

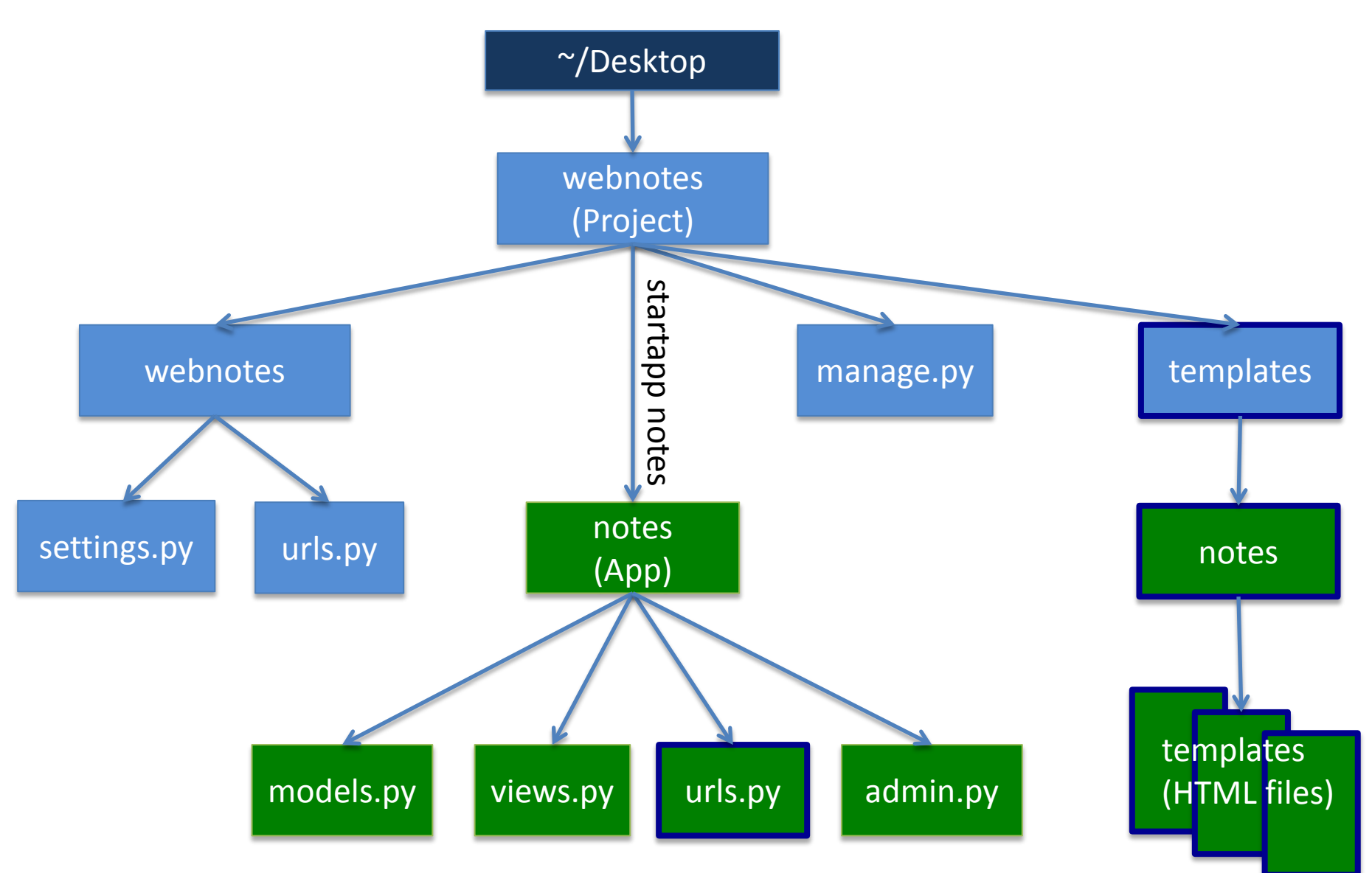

#### The Django File Structure

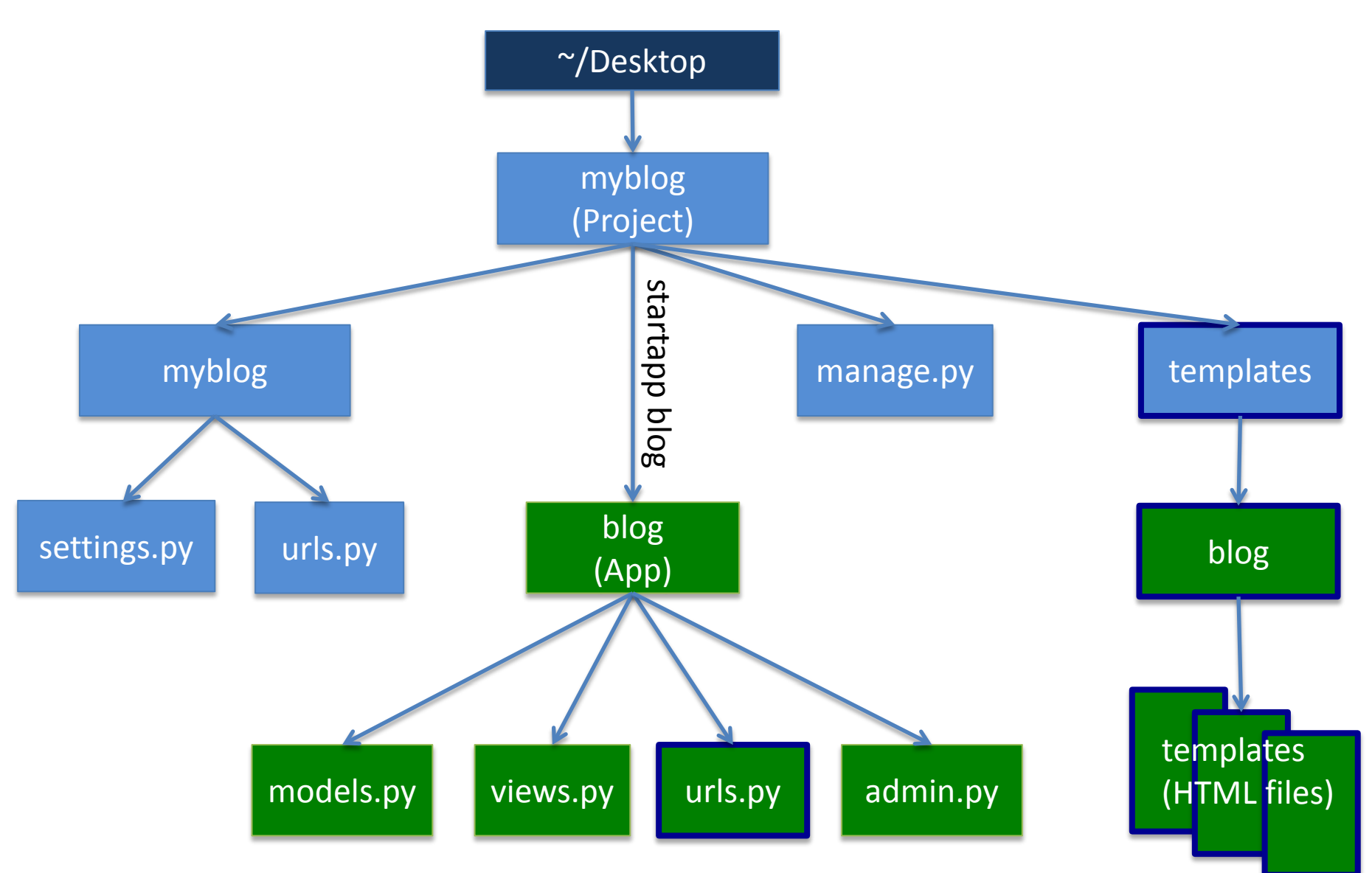

#### Representing data

#### Restaurant App

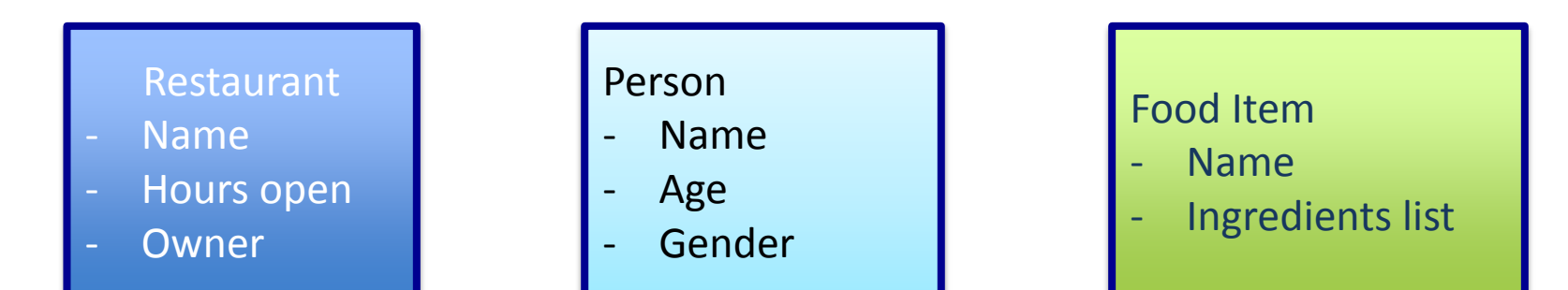

- Name: Ashesi Cafeteria
- Hours: 7am-7pm
- Owner: Ashesi Univeristy
- Name: Leah's Cafe
- Hours: 10am-9pm
- Owner: Leah
- Name: Pancake
- Ingredients: Flour, water, sugar
- Name: Fried rice
- Ingredients: rice, chicken, oil

#### Representing data

#### One-to-many example

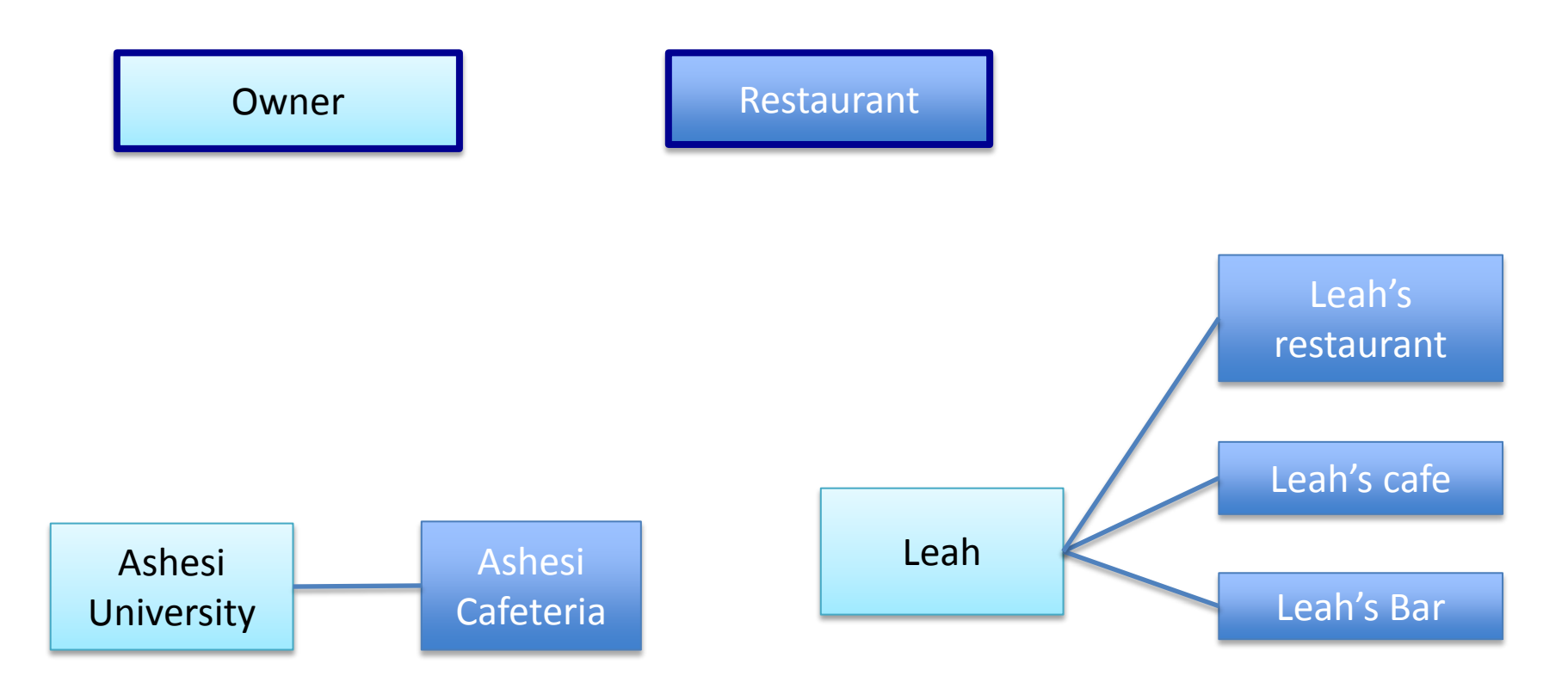

#### Representing data

#### Many-to-many example

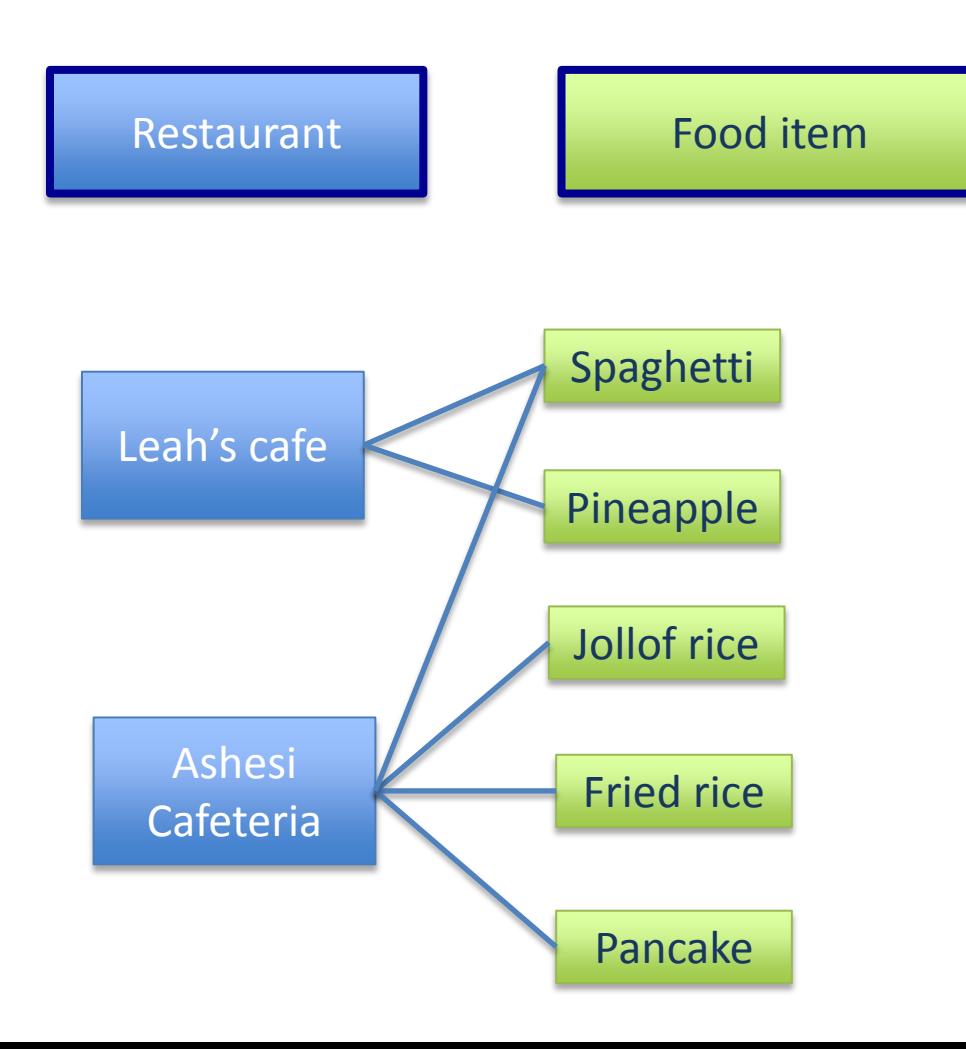

## What is a model?

- A class describing data in your application
- Basically, a class with attributes for each data field that you care about
- The schema for your data

# Django models

- Avoid direct work with the database
- No need to handle database connections, timeouts, etc. Let Django do it for you.
- Class that extends models. Model

# Django fields

- All you do is define a field type
	- $-$  Ex: active = models. Boolean Field()
- Django handles the rest:
	- Bit value in sql database
	- Represented as a checkbox on a webpage
	- Validation of values

# Musician example

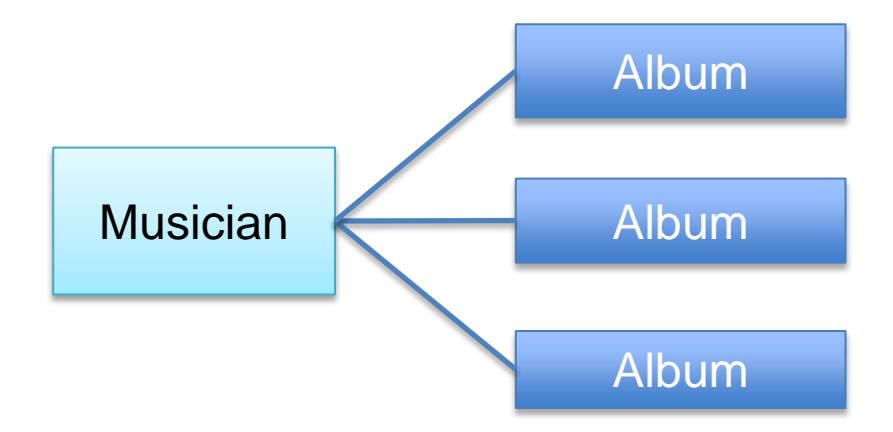

# Django Model Syntax

**class Musician(models.Model):** 

 **first\_name = models.CharField(max\_length=50) last\_name = models.CharField(max\_length=50) instrument = models.CharField(max\_length=100) def \_\_unicode\_\_():**

 **return last\_name+", "+first\_name**

```
class Album(models.Model): 
  artist = models.ForeignKey(Musician) 
  name = models.CharField(max_length=100) 
  release_date = models.DateField() 
  num_stars = models.IntegerField()
  def __unicode__():
      return name
```
# Important Django field types

- BooleanField
	- Checkbox
- CharField(max\_length)
	- Single-line textbox
- DateField
	- Javascript calendar
- DateTimeField
	- Javascript calendar, time picker

# Important Django field types

- DecimalField(max\_digits, decimal\_places) – Decimal numbers
- EmailField
	- Charfield that validates email address
- FileField
	- File upload, stores path in database
- FloatField
	- Floating point numbers

# Important Django field types

- IntegerField
	- Integer textbox
- PositiveIntegerField
	- Integer textbos for positive integers
- TextField
	- Multi-line textbox

# Important Django Field types

- TimeField
	- Time picker
- URLField
	- Textbox for URLs
- Anything you create

#### Field options

- CharField(max\_length=200)
- null, blank URLField(null=True, blank=True)
- default IntegerField(default=1)
- unique EmailField(unique=True)

### Field options

- Choices:
	- List or tuple of 2-tuples to use as field choices – Django will represent it with a drop-down instead of a textbox

```
class Student(models.Model):
YEAR IN SCHOOL CHOICES = (
   ('FR', 'Freshman'),
   ('SO', 'Sophomore'),
   ('JR', 'Junior'),
   ('SR', 'Senior'),
   )
year = models.CharField(max_length=2, 
    choices=year_in_school_choices)
```
#### DateField and DateTimeField options

• Auto now

– Any time the object is saved, the field will be updated with the current time.

• Auto now add

– The time will always be equal to the creation date of the object.

### Model Methods

- \_\_unicode\_\_():
	- Equivilant of toString used for autogenerated admin pages
- Get absolute url()
	- Used for deciding URLs that reference a specific object

# Django Relationship Fields

- ForeignKey(foreign class)
	- Many-to-one
- ManyToManyField(foreign class)
- OneToOneField(foreign class)
	- Enforces uniqueness

# Rules of Django Models

When you update a model, you have to delete the database and then run:

python manage.py syncdb

Keep code clean

Always create a \_\_unicode\_\_() method

Name your variables well

Don't think too much about the database

# Solving errors

What to do when you get an error?

NameError: the variable mynote is not defined (views.py, line 23)

# Solving errors

\$ cd urls.py The file urls.py does not exist

#### Where to find error messages

- Top or bottom of long print-out
- Browser
- Terminal

### Errors

- Write down the name of the error and the file and line #
- Try to solve error by yourself
- Once you solve it, write down what you did to fix it and what was wrong before
- This way you'll know what to do next time!

# Lab 2

- Refer to Django diagram to figure out where each file is
- Read the directions carefully
- Doesn't tell you exactly what to type you have to figure it out!

### Lab Computers

• Ashesi students use big computers so non-students can log on to small computers